## **Approval Process:**

Login to Community Connection from provided URL

| ACS Publications C&EN CAS                                                                                                    |                                      |                            |
|----------------------------------------------------------------------------------------------------|--------------------------------------|----------------------------|
| ACS<br>Chemistry for Life*                                                                                                    |                                      |                            |
| American Chemical Society>>>>>>>>>>>>>>>>>>>>>>>>>>>>>>>>>>                                                                                                    |                                      |                            |
| Don't have an ACS ID?                                                                                                    | Log In                               | ACS<br>Chemistry for Ulfe" |
| Create a free ACS ID and:                                                                                                    | 5                                    |                            |
| <ul> <li>Register for a Professional Education course</li> <li>Subscribe to and manage ACS email newsletters</li> <li>Manage your ACS, ACS Network, and other ACS application profiles</li> <li>Join ACS today. As a member, use your ACS ID to:</li> <li>Access exclusive online content and member benefits</li> <li>Pay your member renewal online when an invoice is available</li> </ul> | User Name                            |                            |
|                                                                                                    | Forgot User Name or Password?   Help |                            |
| Create a free ACS ID                                                                                                    |                                      |                            |

After logging in you may check and see if you need to approve anything by looking under Notifications shown with 1 and scrolling down to see all items shown with 2 in below screenshot.

| ACS<br>Chemistry for Life* c                                    | community Connection                                                                                               |                                |                           | Agrochemicals (AGRO)                                                                                                    | ? |
|-----------------------------------------------------------------|----------------------------------------------------------------------------------------------------|--------------------------------|---------------------------|----------------------------------------------------------------------------------------------------|---|
|                                                                 |                                                                                                    | Test Announcement 1.           | 2                         |                                                                                                    | × |
| Status: Submit                                                  | <b>PORTS</b><br><b>ration Form</b><br>ted For Approval [Due Date: 02/15/2021<br>01/05/2021 [Updated By: Leah Riter | m D                            | Approve/Return Form       | Leah Riter<br>Chair<br>Wow Team Members<br>Dotifications<br>• neww was added to your Division<br>01/01/2021   by: Leah Riter<br>• 5 nominated for Arjit Award 1 | 2 |
| Member Rela     Programming     Best Practices     Supporting M | 5<br>5                                                                                                    |                                |                           | 01/01/2021   by : Leah Riter<br>• tess nominated for Arjit Award 1<br>01/01/2021   by : Leah Riter<br>Reporting/Archived                                        |   |
|                                                                 | Form<br>teel For Approval   Due Date: 02/15/2021<br>12/23/2020   Updated By: Rodney Bennett                        | D                              | Approve/Return Form       | View Past Years                                                                                                    |   |
| Events & A<br>Click on the Event                                | Activities<br>Name in the table below to view a description and o                                                  | ptions to edit, view, print, c | opy, cancel and nominate. | Create an Event                                                                                                    |   |
| EVENT NAME ‡                                                    | DATE \$<br>12/01/2020 - 12/10/2020                                                                                 |                                | NOMINATED ‡               |                                                                                                    |   |

Here, for example you can see Administration Form 2020 Submitted for Approval shown with 3 and Approve/Return Form button shown with 4 in below screenshot.

| ACS<br>Chemistry for Life* Community Connection                                                                                                    |                                                                    | Agrochemicals (AGRO)                                                                                                    |
|----------------------------------------------------------------------------------------------------|--------------------------------------------------------------------|----------------------------------------------------------------------------------------------------|
|                                                                                                    | Test Announcement 1.2                                              | ×                                                                                                    |
| Annual Reports Administration Form Status: Submitted For Approval [Due Date: 02/15/2021 Last Updated: 01/05/2021 [Updated By: Leah Riter TASk To-po | 4<br>••• D Approve/Return Form                                     | Leah Riter Chair Vew Yeam Members      J view Secure to your Drystom 12/16/2020   by: Rodney Bennett      Lyrt6/2020   by: Rodney Bennett      Lyrt6/2020   by: Rodney Bennett      Administration Form 2020 Submitted For |
| Governance Member Relations Programming Best Practices Supporting Materials                                                                         |                                                                    | Administration for the 222 submitted for<br>Approval<br>12/16/2020   by: Rodney Bennett     Constraints     Reporting/Archived                                                                                             |
| Financial Form Status: Submitted For Approval  Due Date: 02/15/2021 Last Updated: 12/23/2020  Updated By: Rodney Bennett                            | ••• O Approve/Return form                                          | View Past Years                                                                                                    |
| Events & Activities<br>Click on the Event Name in the table below to view a descr                                                                   | ption and options to edit, view, print, copy, cancel and nominate. | Create an Event                                                                                                    |
| EVENT NAME ‡         DATE ‡           tess         12/01/2020 - 12/10/2020                                                                          | PHASE \$ NOMINATED \$ Completed Yes                                |                                                                                                    |

Before clicking on Approve/Return Form button, click on each tasks (Governance, Member Relations, Programming, Best Practices, Supporting Materials) under TASK TO-DO as shown with 5 in below screenshot and make sure you are agree with all the information.

| Publications CEN CAS                                                                                     |                                                                                                    |
|----------------------------------------------------------------------------------------------------|----------------------------------------------------------------------------------------------------|
| ACS<br>Chemistry for Life* Community Connection                                                          | Agrochemicals (AGRO) ?                                                                                                    |
| Test Announcement 1.2                                                                                    | ×                                                                                                    |
| Annual Reports                                                                                           | Chair<br>View Team Membars                                                                                                    |
| Status: Submitted For Approval  Due Date: 02/15/2021<br>Last Updated: 01/05/2021  Updated By: Leah Riter | I was duoted to your ownsion     I was duoted to your ownsion     12/16/2020   by : Rodney Bennett     Administration Form 2020 Submitted For |
| 5 TASK TO-DO<br>Governance                                                                               | Approval<br>12/16/2020   by : Rodney Bennett                                                                                                  |
| Member Relations                                                                                         | tess was added to your Division<br>12/16/2020   by : Rodney Bennett                                                                           |
| Programming     Best Practices                                                                           |                                                                                                    |
| Supporting Materials                                                                                     | Reporting/Archived                                                                                                    |

Let us click on first task to do which is Governance as shown with 6 and check all the fields and if you like to comment about any item then click on Comments as shown with 7 (if everything looks good then just click on next task in this case Member Relations) as shown in below screenshot.

| Agrochemicals (AGRO) > A                                | Meninistration Form                                                                                  |   |   |
|---------------------------------------------------------|----------------------------------------------------------------------------------------------------|---|---|
| All ochemicals (Addro) P y                              | uninitiation form                                                                                    |   |   |
| 6 Overnance                                             | Governance                                                                                           |   |   |
| dovernance                                              | Governance                                                                                           |   |   |
| Member Relations                                        |                                                                                                    |   |   |
| Programming                                             | Informational notification:                                                                          |   | × |
|                                                         | Administration Form has been submitted. The report will be available to approve/return on 01/15/2021 |   |   |
| Best Practices                                          | * Required Fields                                                                                    |   |   |
| <ul> <li>Supporting Materials<br/>(optional)</li> </ul> | 1. Does the Division have a Vision and/or Mission Statement? $\star$                                 |   |   |
|                                                         | • Yes                                                                                                |   |   |
| Submit For Approval                                     | 0 No                                                                                                 |   | 2 |
| Return Form                                             | 2. What was the date of the last Division strategic planning session?*                               |   |   |
|                                                         |                                                                                                    |   |   |
| Approve Form                                            | 3. What are the primary challenges confronting your Division?*                                       |   |   |
|                                                         | description                                                                                          |   |   |
|                                                         |                                                                                                    |   |   |
|                                                         |                                                                                                    |   |   |
|                                                         | 4. Were Division elections conducted according to its Bylaws?*                                       |   |   |
|                                                         | Ves                                                                                                  |   |   |
|                                                         | No                                                                                                   |   |   |
|                                                         |                                                                                                    |   |   |
|                                                         | description                                                                                          |   |   |
|                                                         |                                                                                                    |   |   |
|                                                         |                                                                                                    |   |   |
|                                                         | 5. What offices were filled by elections during the past year?*                                      |   |   |
|                                                         | description                                                                                          |   |   |
|                                                         |                                                                                                    |   |   |
|                                                         |                                                                                                    |   |   |
|                                                         | 6. What additional support do you need from DAC or ACS staff?                                        |   |   |
|                                                         | o. What auditional support do you need from DAC of ACS staff:                                        |   |   |
|                                                         |                                                                                                    |   |   |
|                                                         |                                                                                                    |   |   |
|                                                         |                                                                                                    |   |   |
|                                                         | 7. What can DAC do to improve the Annual Review Process?*                                            |   |   |
|                                                         | description                                                                                          |   |   |
|                                                         |                                                                                                    |   |   |
|                                                         |                                                                                                    |   |   |
|                                                         |                                                                                                    | ± |   |
|                                                         | 8. How many Executive Committee meetings were held during the calendar year?*                        |   |   |
|                                                         | 12                                                                                                   |   |   |
|                                                         | 9. Did your Division hold an open meeting for Division members?*                                     |   |   |
|                                                         | • Yes                                                                                                |   |   |
|                                                         | O No                                                                                                 |   |   |
|                                                         |                                                                                                    |   |   |
|                                                         |                                                                                                    |   |   |

If you clicked on Comments, this will take to below screen and here click on Add Comment button as shown with 8 in below screenshot.

| Chemistry for Life" Co                                                          | ommunity Connection TD Agrochemicals (AGRO) ^ ?                                                                                      |
|---------------------------------------------------------------------------------|----------------------------------------------------------------------------------------------------|
| Agrochemicals (AGRO) > $\mu$                                                    | dministration Form                                                                                                    |
| Governance     Member Relations                                                 | Comments                                                                                                    |
| Programming                                                                     | Informational notification:     Administration Form has been submitted. The report will be available to approve/return on 01/15/2021 |
| <ul> <li>Best Practices</li> <li>Supporting Materials<br/>(optional)</li> </ul> | 8 Add Comment 0 Total Comments *                                                                                                    |
| Submit For Approval                                                             |                                                                                                    |
| Return Form<br>Approve Form                                                     | L <sub>o</sub>                                                                                                    |
| Comments                                                                        |                                                                                                    |

Type your comments in text area and click on Add as shown with 9 in below screenshot.

| ACS<br>Chemistry for Life <sup>®</sup> Con | Agrochemicals (AGRO)                                                                                                    |
|--------------------------------------------|----------------------------------------------------------------------------------------------------|
| Agrochemicals (AGRO) > Adm                 | Inistration Form                                                                                                    |
| O Governance                               | Comments                                                                                                    |
| Member Relations                           |                                                                                                    |
| Programming                                | Informational notification:     Administration Form has been submitted. The report will be available to approve/return on 01/15/2021 |
| Best Practices                             |                                                                                                    |
| Supporting Materials (optional)            | Salesforce Sans V 12 V B I U S E IF II II E S E II.                                                                                  |
| Submit For Approval                        | 9                                                                                                    |
| Return Form                                | Add Cancel                                                                                                    |
| Approve Form                               | 0 Total Comments *                                                                                                    |
| Comments                                   |                                                                                                    |

Now you will see your comments in Add Comment field as shown with 10 and you will see the number of comments (if you add more comments this number will change) shown with red counter button in Comments fields as shown with 11 in below screenshot.

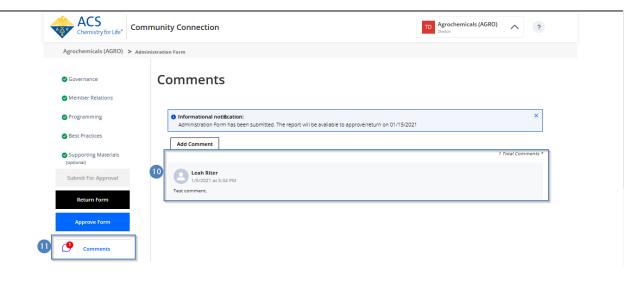

After finished reviewing all the items, you are ready to make a decision to approve or return the form for editing. To approve click on Approve Form button as shown with 15 in below screenshot.

| Governance                         | Supporting Mat                                                 | erials                                                                                                  |                            |                            |          |                    |
|------------------------------------|----------------------------------------------------------------|----------------------------------------------------------------------------------------------------|----------------------------|----------------------------|----------|--------------------|
| Member Relations                   |                                                                |                                                                                                    |                            |                            |          |                    |
| Programming                        | Informational notification:<br>Administration Form has been si | ubmitted. The report will be available to approve/retu                                                  | urn on 01/15/2021          | 1                          |          | ×                  |
| Best Practices                     | * Required Fields                                              |                                                                                                    |                            |                            |          |                    |
| Supporting Materials<br>(optional) | Upload files related to your A                                 | nnual Report                                                                                            |                            |                            |          |                    |
| Submit For Approval                |                                                                | SIF, DOC, DOCX, XLS, XLSX, PPT, PPTX, PDF, TXT And up to 10 Files. If you need to upload more than 10 t |                            |                            | ·5.      |                    |
| Approve Form                       | Please provide brief description                               |                                                                                                    |                            |                            |          |                    |
| Comments                           | Uploaded Files                                                 | es                                                                                                    |                            |                            |          |                    |
| Comments                           | Upload Fil                                                     | les<br>File Name                                                                                        | File Size                  | Date Uploaded              |          |                    |
| Comments                           | Upload Files                                                   |                                                                                                    | File Size<br>150.29 K<br>B | Date Uploaded<br>11/6/2020 | Download | <b>a</b><br>Delete |
| Comments                           | Upload Fil<br>Uploaded Files<br>Brief Description              | File Name                                                                                               | 150.29 K                   |                            |          | Delete<br>Delete   |

This will prompt you Approve Form? and click on Approve Form as shown 16 in below screenshot.

| Programming                        | Adm Approve Form?                                                                                                    |
|------------------------------------|----------------------------------------------------------------------------------------------------|
| Best Practices                     | * Require                                                                                                    |
| Supporting Materials<br>(optional) | Your approval will submit this form as part of your official annual report to ACS. After the<br>form is approved, it will be submitted for review. The approved form will be placed in read<br>only mode, and no additional edits will be allowed. |
|                                    | Allow file  If upload the files.                                                                                                    |
| Return Form                        | Go Back Approve Form Please provide brief description of uploaded file.                                                                                                    |
|                                    |                                                                                                    |

Once approved you will see Success notification as shown with 17 and status of the form will show Administration Form 2020 Submitted for Review under Notifications as shown with 18 in below screenshot.

|   | CS Community Connection                                                                                                    | Agrochemicals (AGRO)                                                                    |
|---|----------------------------------------------------------------------------------------------------|-----------------------------------------------------------------------------------------|
|   | Test Announcement 1.2                                                                                                    | x                                                                                       |
| Ū | Success notification:<br>Administration Form is approved: you can no longer make changes to the form. Please contact ACS Staff at connections@acs.org if chan | ges need to be made.                                                                    |
|   | Annual Reports                                                                                                    | Leah Riter<br>Chair<br>View Team Members                                                |
|   | Administration Form Status: Submitted for Review   Due Date: 02/15/2021 Last Updated: 01/06/2021   Updated By: Leah Riter                                     | Notifications                                                                           |
|   | TASK TO-DO 18                                                                                                    | Administration Form 2020 Submitted for<br>Review<br>01/06/2021   by : Leah Riter        |
|   | O Member Relations                                                                                                    | neww was added to your Division     01/01/2021   by: Leah Riter                         |
|   | Programming     Best Practices                                                                                                    | <ul> <li>5 nominated for Arjit Award 1</li> <li>01/01/2021   by : Leah Riter</li> </ul> |
|   | Supporting Materials                                                                                                    | Reporting/Archived                                                                      |

If you like to return the form then click on Return Form button as shown with 19 in below screenshot.

|                                               | Supporting Ma                                                                    | terials                                                                                                    |                            |                            |                       |        |
|-----------------------------------------------|----------------------------------------------------------------------------------|----------------------------------------------------------------------------------------------------|----------------------------|----------------------------|-----------------------|--------|
| nber Relations                                |                                                                                  |                                                                                                    |                            |                            |                       |        |
| gramming                                      | <ul> <li>Informational notification:<br/>Administration Form has been</li> </ul> | submitted. The report will be available to approve/retu                                                                       | urn on 01/15/2021          | 1                          |                       | ×      |
| Practices                                     | * Required Fields                                                                |                                                                                                    |                            |                            |                       |        |
| porting Materials<br>nal)<br>nit For Approval |                                                                                  | Annual Report<br>GIF, DOC, DOCX, XLS, XLSX, PPT, PPTX, PDF, TXT And<br>I up to 10 Files. If you need to upload more than 10 ! |                            |                            | files.                |        |
| urn Form                                      | Please provide brief description of uploaded                                     |                                                                                                    |                            |                            |                       |        |
| Comments                                      | Choose File<br>Upload F                                                          | iles                                                                                                    |                            |                            |                       |        |
|                                               |                                                                                  |                                                                                                    |                            |                            |                       |        |
|                                               | Uploaded Files                                                                   |                                                                                                    |                            |                            |                       |        |
|                                               | Uploaded Files<br>Brief Description                                              | File Name                                                                                                    | File Size                  | Date Uploaded              |                       |        |
|                                               |                                                                                  | File Name<br>Evaluation_tab.png                                                                                               | File Size<br>150.29 K<br>B | Date Uploaded<br>11/6/2020 | <b>et</b><br>Download | Delete |
|                                               | Brief Description                                                                |                                                                                                    | 150.29 K                   |                            |                       | Delete |

This will prompt you Return form to Contributor. Click on Return Form as shown with 20 in below screenshot.

| Programming                        | U morma                  | nuonai noumeation:                                              |                                    |
|------------------------------------|--------------------------|-----------------------------------------------------------------|------------------------------------|
| Best Practices                     | Admir<br>* Requires      | Return form to Contributor? ×                                   |                                    |
| Supporting Materials<br>(optional) | Upload                   | This form will be returned to the contributor for review/edits. |                                    |
|                                    | Allow file<br>File uploe | Go Back Return Form                                             | e: 100 MB<br>ten upload the files. |
| Return Form                        |                          |                                                                 |                                    |

Once form is returned, you will see Success notification as shown with 21 saying Administration form is returned for edit and status of the form will show Administration Form 2020 Returned For Edit under Notifications as shown with 22 in below screenshot.

| A Z C | ACS<br>Chemistry for Life* Community Connection                                                                                            | TD Agrochemicals (AGRO)  Punkon                                              |
|-------|----------------------------------------------------------------------------------------------------|------------------------------------------------------------------------------|
|       | Test Announcement 1.2                                                                                                    | ×                                                                            |
| 21    | Success notification:<br>Administration form is returned for edit.                                                                         | ×                                                                            |
|       | Annual Reports                                                                                                    | Leah Riter<br>Chair<br>View Team Members                                     |
|       | Administration Form Continue Editing Status: Returned For Edit   Due Date: 02/15/2021<br>Last Updated: 01/06/2021   Updated By: Leah Riter | Motifications 22 Administration Form 2020 Returned For                       |
|       | TASK TO-DO                                                                                                    | Administration Form 2020 Returned For<br>Edit<br>01/06/2021   by: Leah Riter |
|       | Member Relations                                                                                                    | Administration Form 2020 Submitted For<br>Approval                           |
|       | Programming     Best Practices                                                                                                    | 01/06/2021   by : Erkan Ertekin                                              |
|       | Supporting Materials                                                                                                    | Reporting/Archived                                                           |